## **LYCEE Victor Lépine RAPPEL PRONOTE Activation du compte EduConnect**

L'accès à PRONOTE se fait uniquement par Educonnect pour les élèves comme pour les parents.

Pronote est intégré à l'ENT (c'est-à-dire l'Environnement Numérique de Travail), Educ de Normandie. Il faut donc se connecter à l'ENT, puis se rendre sur les applications.

 $\overline{1}$ . ère connexion

D'abord aller sur le site : <https://educonnet.education.gouv.fr/>

La page de connexion EduConnect s'affiche. Sélectionner votre profil et entrer vos identifiants et mot de passe.

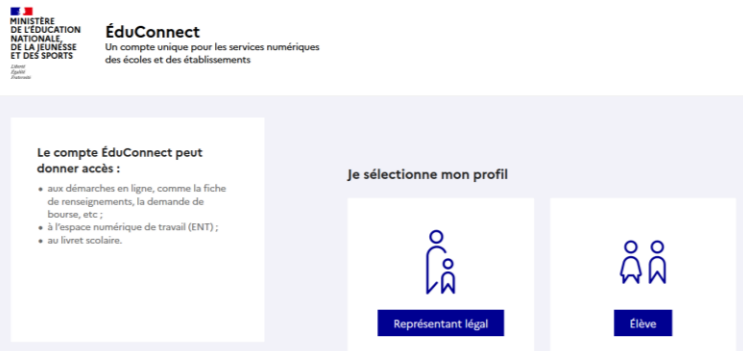

A la première connexion, l'élève ou le responsable légal devra :

- 1 : se connecter avec son identifiant et son mot de passe temporaire
- 2 : accéder à "Gérer mon compte"
- 3 : définir un nouveau mot de passe et le confirmer
- 4 : renseigner sa date de naissance et une adresse Email
- 5 : valider l'activation du compte.

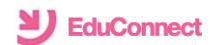

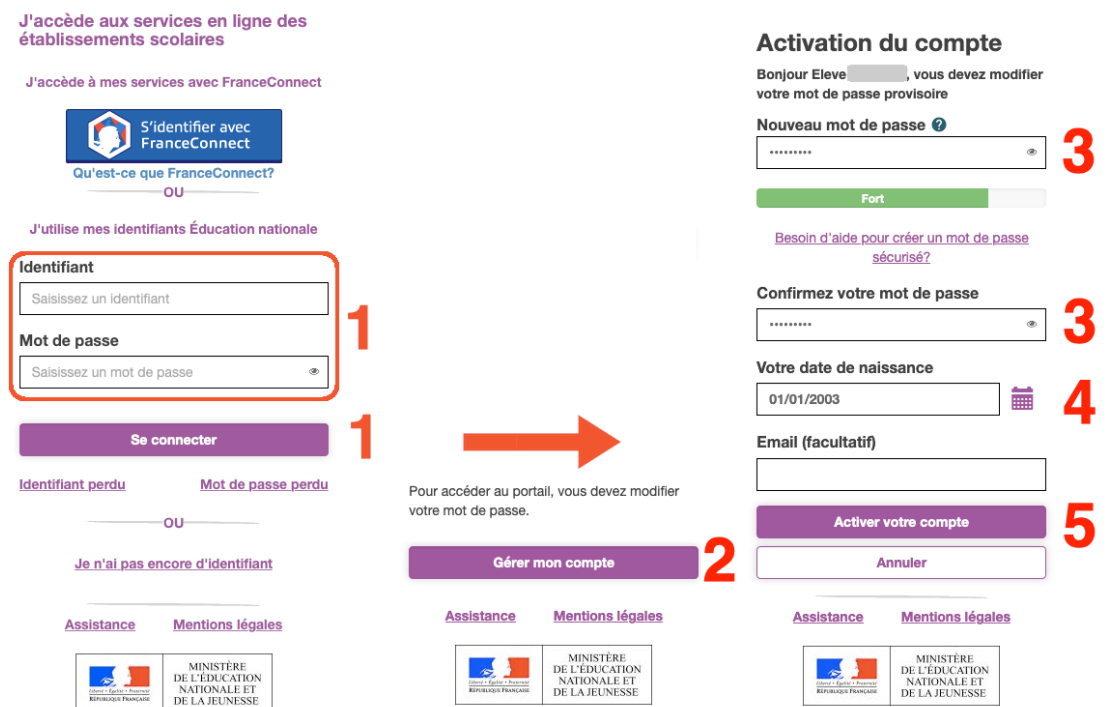

II. Une fois le compte activé, l'élève ou le parent peut accéder à son Environnement Numérique de Travail (ENT) ainsi qu'à son compte PRONOTE- élève ou PRONOTE – parent.

1 Allez à nouveau sur **ENT** en vous connectant sur le site : <https://www.l-educdenormandie.fr/>

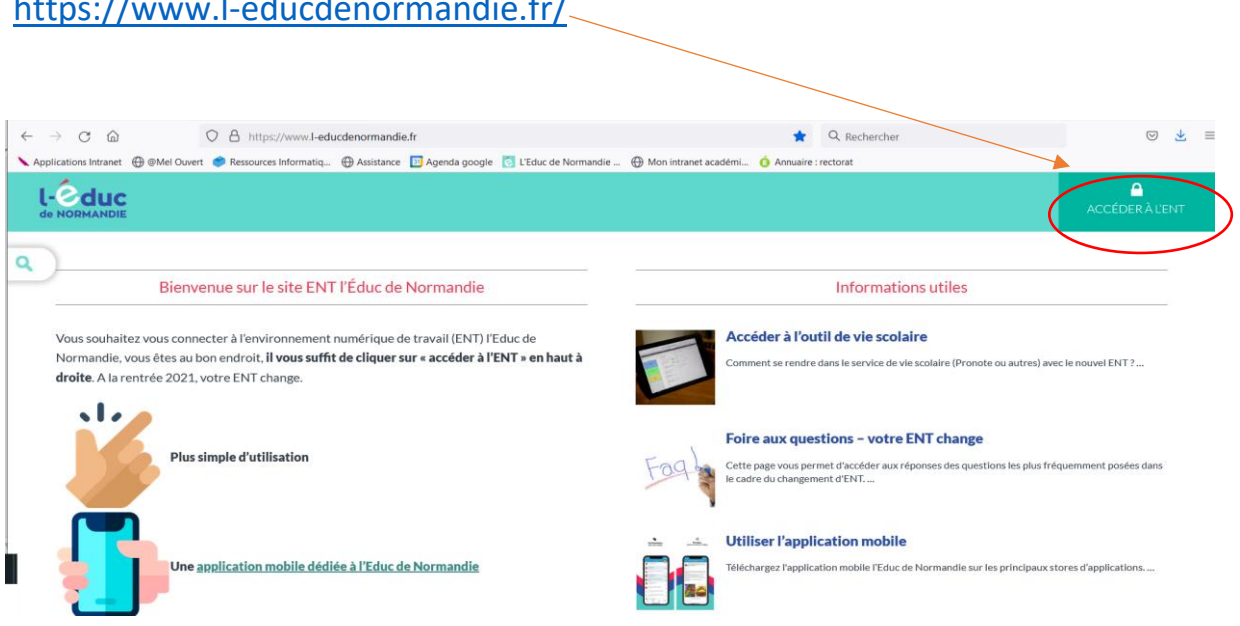

2. Puis « portail de connexion » : élève ou parent, entrer vos codes

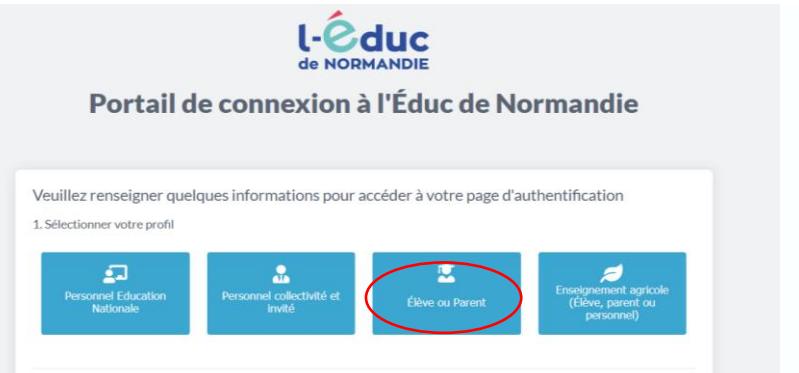

3 : Vous êtes sur votre espace ENT élève ou ENT parent, cliquer sur :

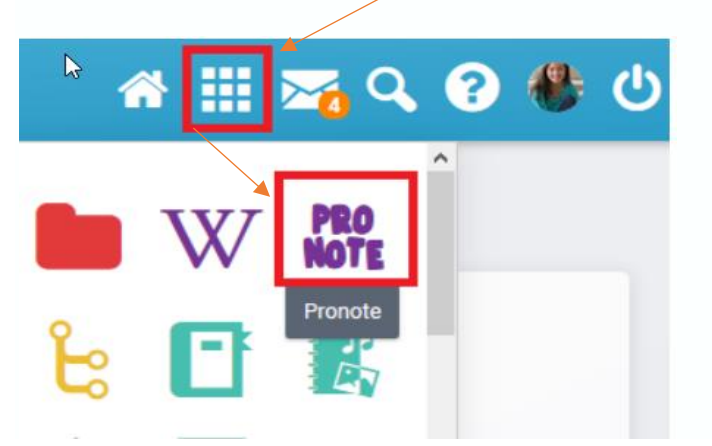

Le Pronote du lycée Lépine apparait. On peut le placer dans les favoris des applis pour l'avoir en page d'accueil.

Les règles de bon usage de ces services s'appliquent dans le respect de la charte informatique en vigueur dans l'établissement.

Bonne navigation. L'équipe de direction du Lycée V. Lépine